Écoles en ligne

- 1. Allez sur notre site internet : **lanielstlaurent.ca**
- 2. Choisir l'onglet « **Écoles en ligne** »
- 3. Aller à « **Carte rechargeable – nom de l'école de votre enfant ou sa commission scolaire** »

*Ex. : « Carte rechargeable – André-Laurendeau »*

4. **Remplir le formulaire**.

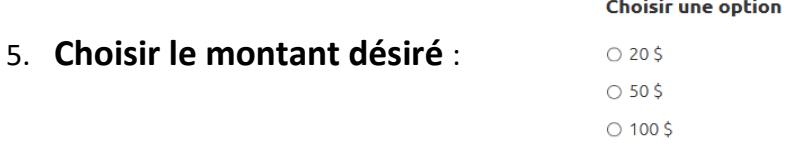

Payer

- 6. Appuyez sur le bouton
- 7. Vous êtes automatiquement redirigé vers part du site sécurisé pour terminer la transaction.
- 8. Une fois la transaction complétée, la cafétéria de l'école reçoit un **courriel de confirmation**. Le parent reçoit également un courriel de confirmation de paiement avec ces choix. PRÉVOIR UN DÉLAI DE 24H POUR L'ACTIVATION.
- 9. **La gérante de la cafétéria attribue une carte** et **un numéro de carte** au nom de l'enfant et le montant payé est ajouté sur la carte.
- 10. **Nous remettons la carte prêt-à-l'emploi à l'enfant lorsqu'il la demande à la cafétéria**. Veuillez prévoir une carte d'identité svp.

L'enfant conserve sa carte et l'utilise comme une carte débit. **En cas de perte ou de vol,** veuillez nous aviser aussitôt que possible (des frais de 5 \$ s'appliquent pour la création de la nouvelle carte).

**Le coupon de caisse sera remis à chaque transaction**. La caissière doit **mentionner le solde à l'enfant au moment de lui remettre son coupon**.